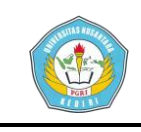

# **PERANCANGAN APLIKASI KONTROL MIGME MENGGUNAKAN VISUAL BASIC 6.0.**

### **SKRIPSI**

Diajukan Untuk Memenuhi Salah Satu Syarat Kelulusan Guna Memperoleh Gelar Sarjana Komputer (S.Kom) Pada Program Studi Teknik Informatika

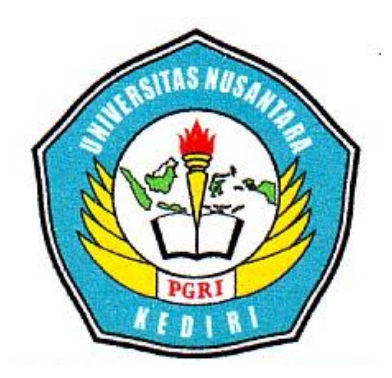

### **OLEH :**

# **AGUNG HERLY BHORHAN NPM: 09.1.03.02.0024**

# **FAKULTAS TEKNIK INFORMATIKA (FT) UNIVERSITAS NUSANTARA PERSATUAN GURU REPUBLIK INDONESIA UN PGRI KEDIRI**

**2016**

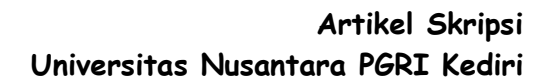

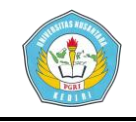

Skripsi Oleh:

#### **AGUNG HERLY BHORHAN**

NPM: 09.1.03.02.0024

Judul:

#### PERANCANGAN APLIKASI KONTROL MIGME

#### MENGGUNAKAN VISUAL BASIC 6.0.

Telah disetujui untuk diajukan Kepada Panitia Ujian/ Sidang Skripsi Program Studi Teknik Informatika Fakultas Teknik UN PGRI Kediri

Tanggal: 18 Agustus 2016

Pembimbing I

Ardi Sanjaya, M.Kom. NIDN. 0706118101

Pembimbing II

Rina Firliana, S.Kom., M.Kom. NIDN. 0731087703

 $\mathbf{ii}$ 

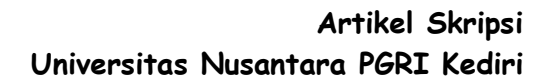

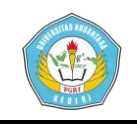

Skripsi Oleh:

#### **AGUNG HERLY BHORHAN**

NPM: 09.1.03.02.0024

 $\it{Judul}$  :

#### PERANCANGAN APLIKASI KONTROL MIGME

#### MENGGUNAKAN VISUAL BASIC 6.0.

Telah dipertahankan di depan Panitia Ujian/Sidang Skripsi Program Studi Teknik Informatika Fakultas Teknik UN PGRI Kediri Pada tanggal: 18 Agustus 2016

#### Dan Dinyatakan Telah Memenuhi Persyaratan

#### Panitia Penguji:

- : Ardi Sanjaya, M.Kom 1. Ketua
- 2. Penguji I : Resty Wulanningrum, M.Kom
- 3. Penguji II : Rina Firliana, S.Kom., M.Kom

WWW  $\mathcal{L}_{\mathbf{z}}$ 

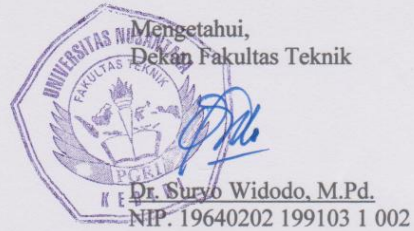

iii

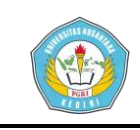

## **PERANCANGAN APLIKASI KONTROL MIGME**

### **MENGGUNAKAN VISUAL BASIC 6.0.**

Agung Herly Bhorhan 09.1.03.02.0024 Teknik – Teknik Informatika sinjowboy@gmail.com Ardi Sanjaya, M.Kom dan Rina Firliana, S.Kom., M.Kom. UNIVERSITAS NUSANTARA PGRI KEDIRI

#### **ABSTRAK**

Penelitian ini dilatar belakangi berdasarkan hasil penelitian pada salah satu aplikasi *chatting* yang bernama Migme (perubahan dari mig33) karena adanya perbedaan antara pengguna telepon selular dengan pengguna komputer yaitu fitur multi login akun dan *vote kick user* tidak dimiliki oleh pengguna Migme komputer.

Untuk mengatasi permasalahan yang terjadi di atas, maka dalam hal ini masalah yang dapat dirumuskan adalah bagaimana merancang sebuah aplikasi berbasis *client-server* untuk mengatasi perbedan fitur antara pengguna telepon selular Migme dengan pengguna komputer Migme? Tujuan yang hendak dicapai dalam penelitian ini untuk menerapkan metode Remot Akses (*remote access*) dalam sebuah aplikasi *client-server* berbasis *dekstop* untuk pengontrolan jarak jauh dalam mengatasi perbedaan fitur antara pengguna Migme telepon selular dengan pengguna Migme komputer.

Dengan menggunakan *Visual Basic 6.0* akan dibuat sebuah aplikasi kontrol Migme berbasis *dekstop*. Metode remot akses akan diimplementasikan dalam aplikasi untuk melakukan pengontrolan aplikasi komputer melalui *private chat* Migme telepon selular seperti mengendalikan multi akun secara bersamaan dengan tujuan mengirim pesan kedalam *chatroom* dan *vote kick user*.

Hasil dari aplikasi kontrol Migme yaitu dapat membantu mengatasi perbedaan fitur antara pengguna Migme telepon selular dengan pengguna Migme komputer. Sehingga lebih efesien dalam menggunakan aplikasi Migme telepon selular.

**Kata Kunci :** *Chatting*, Migme, Kontrol, Remot Akses, *Visual Basic 6.0*

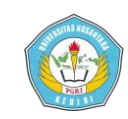

### **I. LATAR BELAKANG**

*Chatting* biasa dilakukan dengan menggunakan jejaring sosial seperti *Yahoo Messenger*, *Whatsapp, Blackberry Messenger, Twitter, Facebook*, dan lain-lain. Salah satunya yaitu dengan menggunakan *Migme* (sebelumnya dikenal dengan nama *Mig33*).

Fitur yang dimiliki oleh para pengguna aplikasi Migme dengan menggunakan komputer tidak dimiliki oleh para pengguna aplikasi Migme yang menggunakan telepon selular, fitur tersebut seperti multi *Login* akun yaitu melakukan *login* beberapa akun sekaligus untuk bertujuan mengirim teks dalam *chatroom* secara bersamaan, bisa juga untuk melakukan *Vote Kick* yaitu melakukan dukungan pengusiran user tertentu yang berada dalam *chatroom* dengan melakukan *Kick* secara bersamaan. Jika menggunakan telepon selular kita hanya dapat melakukan login 1 user per 1 telepon selular dan tidak dapat melakukan multi *Vote Kick* agar pengusiran berhasil

Dengan metode pengontrol jarak jauh *(remote access),* pengguna yang tidak memiliki perangkat komputer akan mendapatkan hak akses untuk memiliki fitur tersebut

melalui telepon selular mereka dengan cara mengirimkan perintah (*command*) melalui obrolan pribadi (*private chat)* antara akun pengguna Migme telepon selular dengan akun yang dipasang pada aplikasi yang berada dikomputer. Hal inilah yang mendasari penulis untuk membuat judul: Perancangan Aplikasi Kontrol Migme Menggunakan Visual Basic 6.0.

### **II. METODE**

#### **1. Remote Access**

Didefinisikan oleh Pramudi Utomo, Dkk (2010), *Remote Access* merupakan sistem yang bisa digunakan dalam pengendalian suatu manajemen jaringan, dimana *administrator* dapat dengan mudah mengontrol dan mengawasi komputer *client*, berinteraksi dengan *user*, *backup data*, atau aktifitas lainnya.

Sedangkan menurut Chander Dhawan (1998), dalam *Eliminate Guess Work* (2010), secara sederhana dapat dikatakan bahwa remot akses (*Remote Access)* adalah kemampuan untuk mengakses *resource-resource* pada jaringan komputer sentral dari lokasi manapun. Ini berarti menggunakan komputer di tempat yang jauh untuk berhubungan dengan komputer atau

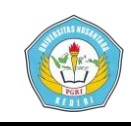

server di jaringan komputer utama perusahaan melalui saluran telepon.

# **III. HASIL DAN KESIMPULAN A. HASIL**

Analisis dari perancangan dengan menggunakan Visual Basic 6.0 menghasilkan sebuah aplikasi kontrol Migme dengan tampilan seperti gambar G.1.

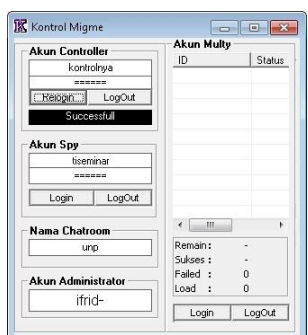

Gambar G.1. Tampilan Aplikasi

Sebelum melakukan uji coba aplikasi maka diperlukan konfigurasi akun seperti akun *administrator*, akun *controller*, akun *spy* dan akun multi. Konfigurasi akun administrator, akun *controller* dan akun *spy* dapat dilihat pada gambar G.2 yang akan disimpan di *Notepad* dalam *folder* "*Data*" dengan nama "*Skripsi*.txt".

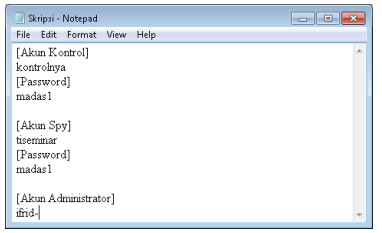

Gambar G.2. Konfigurasi akun *administrator*, *controller* dan *spy*. Selanjutnya pada gambar G.3 dapat dilihat konfigurasi akun multi yang disimpan dalam *folder* "*Multy*"

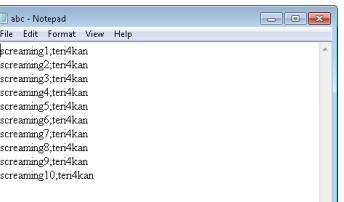

Gambar G.3. Konfigurasi akun multi. Setelah selesai melakukan konfigurasi maka akan dilakukan implementasi dari penelitian. Proses tersebut meliputi *login* akun, *enter room*, *sent text*, *vote kick*, *leave room* dan *logoff*. Dengan mengirim pesan melalui *private chat* dari aplikasi Migme telepon selular dapat menjalankan proses dengan fitur yang telah diprogram dalam aplikasi kontrol. Jika fi

Pada gambar G.4 dapat dilihat proses pengontrolan login akun melalui private chat aplikasi Migme telepon selular.

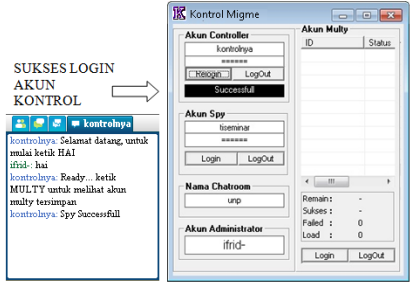

Gambar G.4. Proses Pengontrolan.

Pada gambar G.5 adalah proses dari enter room akun multi melalui pengontrolan.

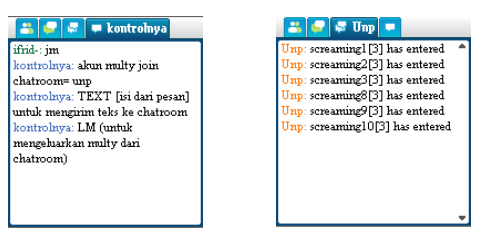

Gambar G.5. Proses *enter room*.

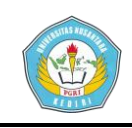

Selanjutnya pada ganbar G.6 dapat dilihat proses sent text dalam chatroom.

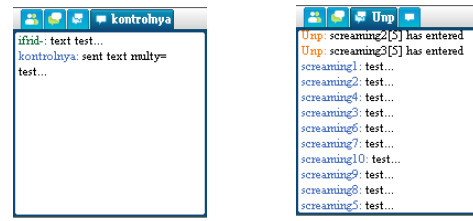

Gambar G.6. Proses *Sent Text*.

Proses *vote kick user* dapat dilihan pada gambar G.7 yang ditandai dengan teks "… *has been kicked*".

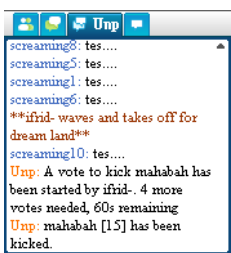

Gambar G.7. Proses *Vote Kick User*.

Pada proses selanjurnya akan diperlihatkan proses *leave room* akun multi. Seperti pada gambar G.8.

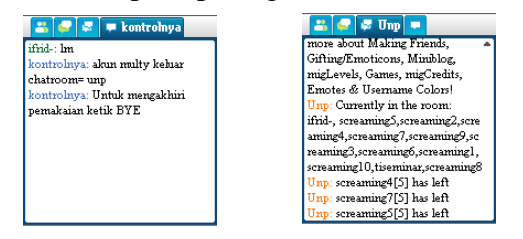

Gambar G.8. Proses *Leave Room*.

Dan proses terakhir adalah proses *logoff* seerti dalam gambar G.9 berikut ini:

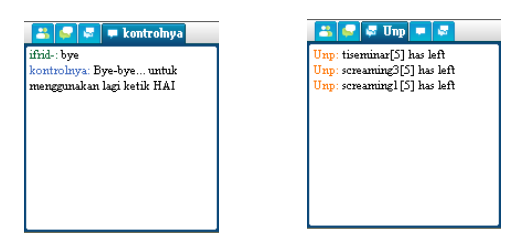

Gambar G.9. Proses *Logoff*.

Setelah melakukan implementasi maka selanjutnya akan mencari hasil uji coba antara aplikasi Migme telepon selular dengan aplikasi Migme komputer. Pada gambar G.10 dapat dilihat aplikasi yang akan menjadi perbandingan, yaitu antara aplikasi *mobile client* dan aplikasi kontrol Migme pada komputer *server*.

### MOBILE CLIENT KOMPUTER

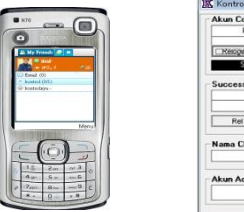

|                        | <b>Akun Multy</b>                                      |  |  |
|------------------------|--------------------------------------------------------|--|--|
| <b>Akun Controller</b> |                                                        |  |  |
| kontrolnva             | $Stab -$<br>ID                                         |  |  |
| ------                 | 0K<br>▽<br>screami                                     |  |  |
| LogOut<br>Resoon       | <b>OK</b><br>screami<br>◛                              |  |  |
| Successfull            | nĸ<br>☞<br>screami                                     |  |  |
|                        | 罓<br>0K<br>screami                                     |  |  |
| Successfull            | nĸ<br>罓<br>screami                                     |  |  |
| tiseminar              | <b>DK</b><br>☑<br>screami<br><b>DK</b><br>罓<br>screami |  |  |
| ******                 |                                                        |  |  |
| LogOut<br>Rel          | <b>DK</b><br>◛<br>Creami                               |  |  |
|                        | nĸ<br>罓<br>screami                                     |  |  |
| Nama Chatroom          | m                                                      |  |  |
| uno                    | Remain:<br>$\Omega$                                    |  |  |
|                        | 10<br>Subset :                                         |  |  |
| Akun Administrator     | Faled :<br>$\Omega$                                    |  |  |
|                        | 10 <sub>2</sub><br>10                                  |  |  |
|                        |                                                        |  |  |
| ifrid-                 | LogOut<br>Login                                        |  |  |

Gambar G.10. Aplikasi *mobile client* dan aplikasi komputer *server*.

Hasil uji coba kelebihan dan kekurangan tersebut, akan dijelaskan dengan menggunakan table.

#### **1. Login Akun**

Setiap pengguna Migme harus melewati proses *login* sampai berhasil untuk dapat melakukan aktifitas *chatting*. Sebelum melakukan pengujian, dibutuhkan beberapa data yang nantinya akan digunakan untuk melakukan pengujian, data yang diperlukan berupa akun *login*, koneksi internet, dan aplikasi yang digunakan. Setelah melakukan pengujian pada aplikasi, ditemukan beberapa

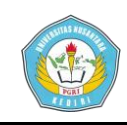

perbedaan yang akan dijelaskan pada tabel T.1 berikut ini:

Tabel T.1. Hasil uji coba login akun.

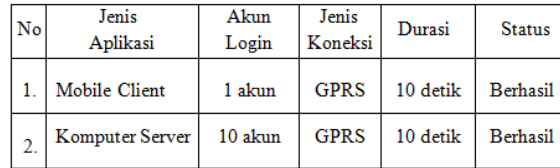

Pada tabel diatas dapat dijelaskan bahwa proses *logi*n akun dilakukan dengan 2 jenis aplikasi yang berbeda namun dengan jenis koneksi yang sama yaitu koneksi GPRS. Menghabiskan durasi yang sama yaitu 10 detik, dan akun yang berhasil *login* pada aplikasi *mobile client* hanya 1 akun. Berbeda dengan aplikasi komputer *server* yang berhasil *login* 10 akun dan tidak ada akun yang gagal *login*.

#### **2. Enter Room**

*Enter room* yaitu proses masuknya akun kedalam *chatroom*. Untuk pengujian *enter room* dilakukan uji coba dengan akun yang terdapat pada aplikasi komputer *server*, dan akun yang terdapat pada aplikasi *mobile client*. Untuk penjelasan mengenai hasil dari uji coba fitur *enter room* dapat diperhatikan pada tabel T.2 berikut:

Tabel T.2. Hasil uji coba *enter room*.

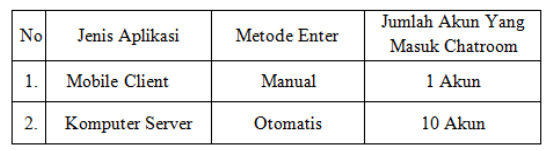

Dari hasil dapat dijelaskan bahwa saat menggunakan aplikasi pada *mobile client*, jumlah akun yang dapat masuk kedalam *chatroom* hanya 1 akun, dan juga masih menggunakan metode *enter* secara *manual*, sedangkan saat menggunakan aplikasi pada komputer *server*, jumlah akun yang masuk kedalam *chatroom* adalah 10 akun, dan menggunakan metode *enter* otomatis, dimana semua akun mengikuti akun lainnya dengan syarat *chatroom* tidak penuh.

#### **3. Sent Text**

Untuk lebih jelas mengenai hasil dari uji coba tersebut dapat dilihat pada tabel T.3.

Tabel T.3. Hasil uji coba *sent text*.

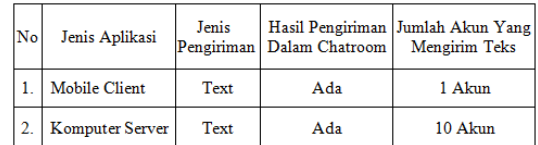

Berdasarkan data dari tabel diatas, dapat dijelaskan bahwa aplikasi yang ada pada komputer *server* mampu melakukan pengiriman teks kedalam *chatroom* sebanyak 10 akun, sedangkan aplikasi pada *mobile client* hanya mampu mengirim teks dengan 1 akun kedalam *chatroom*.

#### **4. Vote Kick**

Adapun perbedaannya dapat dilihat pada tabel T.4 berikut:

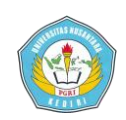

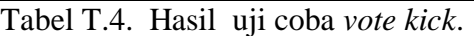

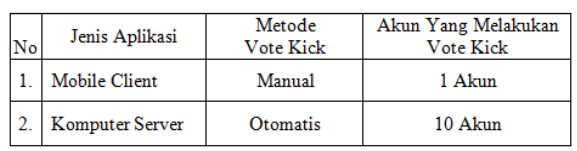

Dari hasil yang ditunjukkan dalam tabel diatas, dapat dijelaskan bahwa saat menggunakan aplikasi pada *mobile client*, jumlah akun yang dapat melakukan *vote kick*  didalam *chatroom* hanya 1 akun dan juga masih menggunakan metode *kick* secara *manual*. Sedangkan dengan menggunakan aplikasi pada komputer *server*, jumlah akun yang melakukan *vote kick* adalah 10 akun, dan dilakukan dengan metode secara otomatis

#### **5. Leave Room**

Dapat dilihat pada tabel T.5 berikut ini:

Tabel T.5. Hasil uji coba *leave room*.

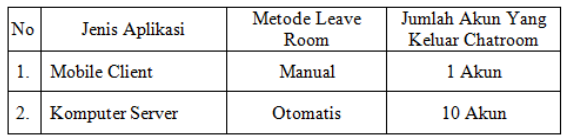

Penjelasan dari tabel diatas adalah pada aplikasi *mobile client*, jumlah akun yang keluar dari *chatroom* adalah 1 akun, sedangkan pada aplikasi komputer *server* akun yang keluar dari *chatroom* adalah 10 akun, jadi dengan demikian hasil uji coba fitur *leave room* menghasilkan kelemahan pada *mobile client* yaitu hanya dapat melakukan proses *leave room* dengan 1 akun, dan kelebihan

pada aplikasi komputer *server* yaitu karena dapat melakukan proses *leave room* lebih dari 1 akun yang berada didalam *chatroom*.

### **6. Log Off**

Pada tabel T.6 dibawah ini akan diuraikan mengenai hasil dari proses uji coba tersebut.

Tabel T.6. Hasil uji coba *log off*.

| No | Jenis Aplikasi          | Akun<br>Log Off | Durasi  | <b>Status</b> | Jumlah Akun<br>Berhasil Log Off |
|----|-------------------------|-----------------|---------|---------------|---------------------------------|
|    | Mobile Client           | 1 Akun          | 3 Detik | Berhasil      | 1 Akun                          |
|    | Komputer Server 10 Akun |                 | 3 Detik | Berhasil      | 10 Akun                         |

Berdasarkan tabel diatas dapat dijelaskan bahwa pada aplikasi *mobile client* hanya dapat melakukan *log off* dengan 1 akun, namun pada aplikasi komputer *server* mampu melakukan *log off* dengan10 akun, dalam waktu yang sama yaitu 3 detik. Dengan demikian dapat disimpulkan bahwa aplikasi komputer *server* lebih banyak melakukan proses *log off* akun daripada aplikasi *mobile client*.

Setelah melakukan penelitian, dapat disimpulkan bahwa aplikasi kontrol Migme pada komputer *server* memiliki kinerja yang melebihi dari aplikasi Migme pada *mobile client*.

### **B. KESIMPULAN**

Setelah melakukan rancangan implementasi dan uji coba aplikasi,

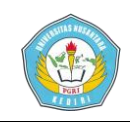

maka dapat diambil kesimpulan sebagai berikut:

- 1. Dapat melakukan pengontrolan jarak jauh berbasis *client-server* untuk mengatasi perbedaan fitur antara pengguna Migme telepon selular dan pengguna Migme komputer melalui *private chat* aplikasi Migme telepon selular seperti mengontrol multi akun dan *auto vote kick* yang sebelumya tidak dapat dilakukan oleh pengguna Migme telepon selular.
- 2. Cara menguji coba aplikasi diterapkan dalam sebuah aplikasi berbasis *desktop* menggunakan Visual Basic 6.0 dengan bantuan penguji aplikasi mendapatkan hasil yang memuaskan, karena lebih efisien dalam penggunaan dan dapat mengatasi perbedaan fitur antara para pengguna Migme telepon selular dengan pengguna Migme komputer.

#### **IV. DAFTAR PUSTAKA**

Boby, Alen. 2010. *Perancangan Aplikasi Mig33 Messenger.*  Mediakita. Jakarta.

Dhawan, Chander. 1998. *A Remote Access Network*. Edisi Bahasa Indonesia. Diakses (Februari 2015)

Hanifa, Rebecca Maulina. 2013. *Perancangan Sistem Chatting Mig33* 

*Dengan Visual Basic 6.0*. Skripsi. Disertai. Tidak dipublikasikan. Kediri: UN PGRI

Madcoms. 2005. *Pemrograman Tingkat Lanjut dengan Visual Basic 6.0 dan Crystal Report*. Yogyakarta: Andi.

Noy, Ahmad. 2015. *Sejarah Perkembangan Migme*. Yogyakarta: Mediakom.

Nugroho, Adi. 2009. *Rekayasa Perangkat Lunak menggunakan UML dan Java.* Yogyakarta: Andi.

Purbo, Onno W. 2007. *Teori Dasar Remote Akses*. Jakarta: PT.Elex Media Komputindo.

Utomo, Pramudi. Dkk,. 2006. *Teknik Telekomunikasi Jilid 3*. Jakarta: Penerbit Erlangga

Wijaya, I Made Yonatan. 2010. *Implementasi Remote Access menggunakan Visual Basic 6.0*. Library SMIK AMIKOM: Yogyakarta

Zandra, Luzia. 2011. *Pembuatan Aplikasi Guardian Room*. Yogyakarta: Andi.